# **Tweak Settings - Mail**

This document is for a previous release of cPanel & WHM. To view our latest documentation, visit our Ho me page.

#### **For cPanel & WHM 11.42**

( Home >> Server Configuration >> Tweak Settings )

[Initial default/catch-all forwarder destination](#page-0-0) [Discard FormMail-clone message with bcc:](#page-0-1) [Mail authentication via domain owner password](#page-1-0) [Include mailman in disk usage calculations](#page-1-1) [Email delivery retry time](#page-1-2) [Track email origin via X-Source email headers](#page-1-3) [Max hourly emails per domain](#page-1-4) [The percentage of email messages \(above the domain's hourly maximum\) to queue and retry for delivery.](#page-2-0) [Count mailman deliveries towards a domain's Max hourly emails](#page-2-1) [Maximum percentage of failed or deferred messages a domain may send per hour](#page-2-2) [Number of failed or deferred messages a domain may send before protections can be triggered](#page-2-3) [Restrict outgoing SMTP to root, exim, and mailman](#page-3-0) [Prevent "nobody" from sending mail](#page-3-1) [Add X-PopBeforeSMTP header for mail sent via POP-before-SMTP](#page-3-2) [Enable BoxTrapper spam trap](#page-3-3) [Enable Email Archiving support](#page-3-4) [Enable Horde Webmail](#page-4-0) [Enable RoundCube webmail](#page-4-1) [Enable the SpamAssassin spam filter](#page-4-2) [Enable SpamAssassin Spam Box delivery for messages marked as spam \(user configurable\)](#page-4-3) [Enable SquirrelMail webmail](#page-4-4) [Prefix "mail." onto Mailman URLs](#page-4-5) [Default user-defined quota value for new email accounts](#page-5-0) [Default quota option for new email accounts](#page-5-1)

### <span id="page-0-0"></span>**Initial default/catch-all forwarder destination**

This item allows you to select the initial forwarding destination for new accounts' catch-all/default addresses.

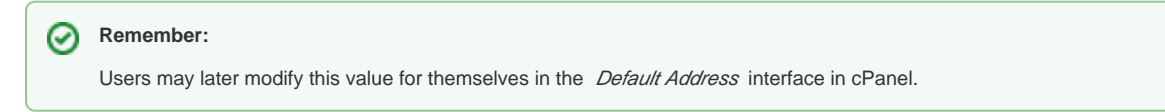

The catch-all or default address handles email that is sent to nonexistent users on your server's domains. Because a domain may receive a large number of spam messages that are sent to nonexistent users, if you opt to process such mail it can cost you server resources.

To make your selection, click the button that corresponds to the option that you wish to use.

You may choose from the following options:

- System account (default) Unroutable mail will be forwarded to the cPanel user's main email account. If you choose this option, this account will mainly collect spam.
- Fail Discards the message and sends a notification to the sender. This is usually the best choice if you receive mail attacks.
- Blackhole Downloads the message, then discards it.

### <span id="page-0-1"></span>**Discard FormMail-clone message with bcc:**

This option allows you to select whether to silently discard FormMail-clone messages with a bcc: header in the subject line. Such messages are typically spam.

Click the button that corresponds to the option you wish to select. This value defaults to On.

⋒

#### **Warning:** ω

This option will not appear if you disable the *exim* service in WHM's Service Manager interface (Home >> Service Configuration >> Service Manager).

### <span id="page-1-0"></span>**Mail authentication via domain owner password**

This option allows you to specify whether the website owner's password can be used to access any email address that the owner created within the account.

Click the button that corresponds to the option you wish to select. This value defaults to Off.

## <span id="page-1-1"></span>**Include mailman in disk usage calculations**

This option allows you to decide whether Mailman mailing lists should be included in cPanel's calculations.

Click the button that corresponds to the option you wish to select. This value defaults to On.

## <span id="page-1-2"></span>**Email delivery retry time**

This option allows you to specify how many minutes that your mail server should wait before it attempts to redeliver a message after the message delivery fails.

To specify a new time, click the button next to the text box and enter the new time. This value defaults to 60 minutes.

#### **Warning:** ⋒

This option will not appear if you disable the exim service in WHM's Service Manager interface (Home >> Service Configuration >> Service Manager).

## <span id="page-1-3"></span>**Track email origin via X-Source email headers**

This option allows you to select whether to track the origins of messages sent through your mail server. This feature adds X-Source headers to email messages.

Click the button that corresponds to the option you wish to select. This value defaults to On.

#### **Note:** Λ

This feature requires Exim version 4.34 or later.

#### **Warning:** ⊕

This option will not appear if you disable the exim service in WHM's Service Manager interface (Home >> Service Configuration >> Service Manager).

# <span id="page-1-4"></span>**Max hourly emails per domain**

This option allows you to specify the maximum number of emails any domain can send per hour.

To specify a new value, perform the following steps:

- 1. Click the button next to the text box.
- 2. Enter the value that you wish to set.

This value defaults to Unlimited.

#### **Warning:** ന

- This option will **not** appear if you disable the exim service in WHM's Service Manager interface (Home >> Service Configuration >> Service Manager)
- This setting will **not** override the following parameters in packages **or** users:
	- Maximum Hourly Email by Domain Relayed
		- Maximum percentage of failed or deferred messages a domain may send per hour

### <span id="page-2-0"></span>**The percentage of email messages (above the domain's hourly maximum) to queue and retry for delivery.**

After a domain reaches its limit for outgoing messages per hour, this setting allows you to queue additional outgoing messages for later delivery.

For example, if you set this value to 125, then after the domain reaches its hourly limit, Exim will queue any additional messages, up to 125% of the Max hourly emails per domain value. After the account reaches 125% of the Max hourly emails per domain value, any additional outgoing messages are forced to fail.

To force failure of all outgoing messages after the domain has reached its limit, set this option to 100.

#### **Warning:** ⊕

This option will not appear if you disable the exim service in WHM's Service Manager interface (Home >> Service Configuration >> Service Manager).

#### <span id="page-2-1"></span>**Count mailman deliveries towards a domain's Max hourly emails**

This option allows you to count messages that are sent to Mailman mailing lists against an account's Max hourly emails per domain limit, set above. By default, this setting is Off.

#### **Note:** Λ

This setting should remain *Off* if you wish to accommodate users with large Mailman mailing lists. If you turn this setting  $On$ , you may encounter issues with mailing list subscribers who do not receive messages.

### <span id="page-2-2"></span>**Maximum percentage of failed or deferred messages a domain may send per hour**

This option allows you to specify a percentage of failed or deferred messages.

Your server will temporarily block outgoing mail from a domain if **both** of the following conditions are true:

- The percentage of failed or deferred messages, out of the total number of messages that have been sent, is **equal to or greater than** the specified percentage.
- The domain has sent **at least** the number of failed or deferred messages that is specified in Number of failed or deferred messages a domain may send before protections can be triggered.

If only one of these conditions is true, outgoing mail will **not** be blocked. The system examines all outgoing and local mail over the previous hour to determine whether these conditions are true. For more information, read our [Mail Limiting Features](https://documentation.cpanel.net/display/CKB/How+to+Prevent+Spam+with+Mail+Limiting+Features) documentation.

To configure this option, click the button next to the available text box and specify the percentage you wish to use. This item is set to unlimited by default.

#### **Warning:** ®

- This option will **not** appear if you disable the exim service in WHM's Service Manager interface (Home >> Service Configuration >> Service Manager).
- This option is used in conjunction with the Number of failed or deferred messages a domain may send before protections can be triggered option. Your server will **not** temporarily block outgoing mail from a domain until **both** settings have been met.

## <span id="page-2-3"></span>**Number of failed or deferred messages a domain may send before protections can be triggered**

This option allows you to specify a number of failed or deferred messages.

Your server will temporarily block outgoing mail from a domain if **both** of the following conditions are true:

- The domain has sent **at least** this number of failed or deferred messages.
- The percentage of failed or deferred messages (out of the total number of messages that have been sent) is **equal to or greater than** the percentage that is specified in Number of failed or deferred messages a domain may send before protections can be triggered.

If only one of these conditions is true, outgoing mail will **not** be blocked. The system examines all outgoing and local mail over the previous hour to determine whether these conditions are true. For more information, read our [Mail Limiting Features](https://documentation.cpanel.net/display/CKB/How+to+Prevent+Spam+with+Mail+Limiting+Features) documentation.

To configure this option, click the button next to the available text box and specify the minimum number of messages. This value is set to 5 by default.

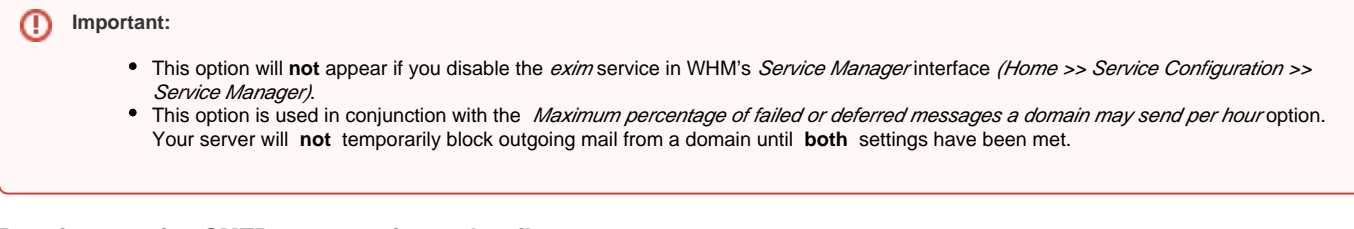

# <span id="page-3-0"></span>**Restrict outgoing SMTP to root, exim, and mailman**

Only allow the root, exim, and mailman users to send email messages. Enable this option to prevent other users on the system from sending mail. When this option is enabled, scripts and email users need to use the sendmail binary to send mail instead of using direct sockets access.

Click the button that corresponds to the option you wish to select. This value defaults to Off.

# <span id="page-3-1"></span>**Prevent "nobody" from sending mail**

This option allows you to deny the system user nobody the ability to send mail to a remote address.

Click the button that corresponds to the value you wish to select. The default value for this item is Off.

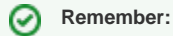

PHP and CGI scripts generally run as nobody. To use a PHP or CGI script to send mail, enable either suEXEC or mod\_php in your Apache configuration.

## <span id="page-3-2"></span>**Add X-PopBeforeSMTP header for mail sent via POP-before-SMTP**

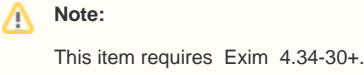

POP before SMTP is an email protocol that allows users to check email from different IP addresses without the need to log in repeatedly.

Enable this setting to require the mail server to append a list to the X-PopBeforeSMTP headers of all of that user's outgoing messages. This list will contain all of the email addresses that a user checks with POP before SMTP

To make your selection, click the button that corresponds to the option you wish to use. The default value for this item is Off.

#### **Warning:** ω

- This option will **not** appear if you disable the exim service in WHM's Service Manager interface (Home >> Service Configuration >> Service Manager).
- We recommend that you do **not** enable this option because it may compromise the privacy of your users.

# <span id="page-3-3"></span>**Enable BoxTrapper spam trap**

This item allows you to enable BoxTrapper. BoxTrapper is a spam prevention system that uses black-, white-, and ignore lists and an automated responseverification system.

To disable BoxTrapper, click Off. By default, BoxTrapper is On.

#### <span id="page-3-4"></span>**Warning:** Φ

This option will not appear if you disable the *exim* service in WHM's Service Manager interface (Home >> Service Configuration >> Service Manager).

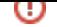

# **Enable Email Archiving support**

This item allows you to enable or disable Email Archiving support. The Email Archiving feature allows you to keep a copy of each email sent to and from your server. The server immediately archives an email when it receives the message. This action takes place before any filters are applied to the message.

Emails classified as spam **and** non-spam are archived. If you enable this feature, the amount of disk space that mail uses will double.

To enable this item, click On. By default, this item is Off.

#### ⊕ **Warning:**

This option will **not** appear if you disable the exim service in WHM's Service Manager interface (Home >> Service Configuration >> Service Manager).

## <span id="page-4-0"></span>**Enable Horde Webmail**

This item allows you to enable the Horde webmail client. Webmail allows cPanel users to access their email accounts with an Internet connection and a web browser.

To disable the Horde webmail client, click Off. By default, this item is On.

# <span id="page-4-1"></span>**Enable RoundCube webmail**

This item allows you to enable the RoundCube webmail client. Webmail allows cPanel users to access their email accounts with an Internet connection and a web browser.

To disable the RoundCube webmail client, click Off. By default, this item's value is set to On.

#### <span id="page-4-2"></span>**Enable the SpamAssassin spam filter**

SpamAssassin is a spam filtration program that scores incoming email and checks that score against a predefined limit. If the spam score exceeds this limit, the server will take an action that the domain owner has specified in the cPanel SpamAssassin interface. You may discard mail or place it in a special folder (see below).

To disable SpamAssassin, click Off. By default, this item's value is set to On.

For more information, see [Apache's SpamAssassin website](http://spamassassin.apache.org) [.](http://spamassassin.apache.org/)

#### **Warning:** ω

- This option will **not** appear if you disable the exim service in WHM's Service Manager interface (Home >> Service Configuration >> Service Manager).
- If you make changes to SpamAssassin's configuration, you must run the /usr/bin/sa-compile script for your changes to take effect.

#### <span id="page-4-3"></span>**Enable SpamAssassin Spam Box delivery for messages marked as spam (user configurable)**

This item allows you to enable SpamAssassin's spam box feature. The spam box, when enabled, can receive incoming mail that was marked as spam by SpamAssassin. This can be useful for users who have received a message that was falsely flagged as spam.

To enable SpamAssassin's spam box feature, click  $On$ . By default, this feature is Off.

#### <span id="page-4-4"></span>**Enable SquirrelMail webmail**

This item allows you to enable the SquirrelMail webmail client. Webmail allows cPanel users to access their email accounts using an Internet connection and a web browser.

To disable the SquirrelMail webmail client, click Off. By default, this feature is On.

### <span id="page-4-5"></span>**Prefix "mail." onto Mailman URLs**

This item allows you to specify whether Mailman URLs on your server should be prefixed with mail.

Click the button that corresponds to the option you wish to use. This value defaults to Off.

## <span id="page-5-0"></span>**Default user-defined quota value for new email accounts**

This item allows you to set the default quota that will appear in your users' Email Accounts interface in cPanel (Home >> Mail >> Email Accounts).

To set a new value, click the button next to the text box and enter the desired default value. This value defaults to 250 megabytes. The maximum value is 2,048 MB.

# <span id="page-5-1"></span>**Default quota option for new email accounts**

This item allows you to set the quota option that is preselected in your users' Email Accounts interface in cPanel (Home >> Mail >> Email Accounts).

To change the default option, click the button that corresponds to the option you wish to select. This value defaults to User-defined.